# Installation de Nexto

Notece tutoriel ne fonctionne qu'avec Debian 10. Si vous êtes en Debi sources.list et mettre la dernière versiohnttpts::o/ uw akbil.edeibian.org/fr/\$ourc

## Installation:

 $\mathcal{A}$ 

Après un apt update/upgrade, il faut tout d'abord installer mariadb:

 $\mathcal{A}^{\mathcal{A}}$ 

apt install mariadb-server

Une fois l'installation complète, faites la commande suivante:

1

 $\hat{\mathcal{A}}$ 

mysql\_secure\_installation

L'interface va vous poser plusieurs questions, à vous d'y répondre en fonction de vos besoins

Vous devez créer maintenant une base de données pour le Nextcloud:

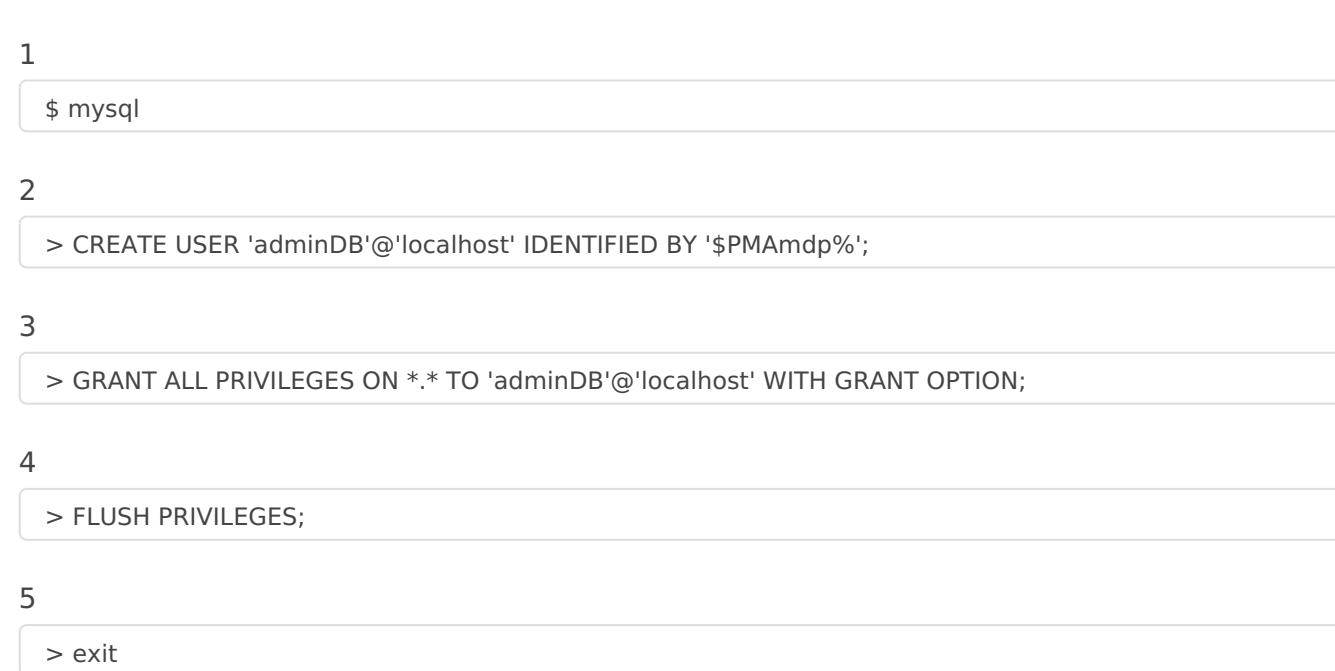

Une fois la base de données crée, vous pouvez installer toutes les dépendances:

5

 $\mathcal{L}_{\mathcal{L}}$ 

 $\mathcal{L}_{\mathcal{L}}$ 

apt install curl apache2 php php-mysql php-mbstring php-gd php-json php-curl php-mbstring php-intl php7.1-

Vous pouvez maintenant télécharger le .zip nextcloud

### $\mathbf 1$

wget https://download.nextcloud.com/server/releases/nextcloud-16.0.4.zip

On le dezip:

 $\mathcal{A}^{\mathcal{A}}$ 

 $\sim$   $\sim$ 

unzip nextcloud-16.0.4.zip

On le déplace dans le dossier html:

 $\mathbf{1}$ 

 $\sim$   $\sim$ 

mv nextcloud /var/www/html

Donnez les droits à l'user www-data:

 $\sim$ 

 $\mathbf 1$ chown -R www-data:www-data /var/www/html

Vous pouvez désormais y accéder via votre navigateur:

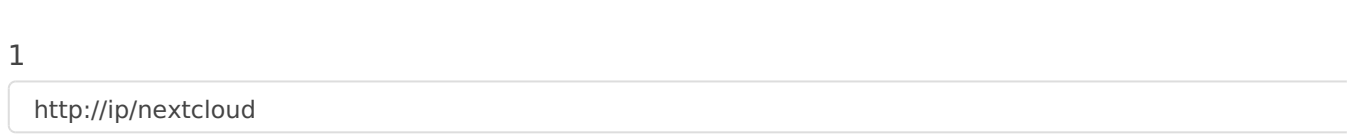

Et voila: plus qu'à configurer la base de données précédemment crée, et vous avez votre Nextcloud !

## Création du certificat:

1

 $\bar{\bar{z}}$ 

Nb: Dans ce cas là, ce certificat est un auto signé, c'est à dire que votre site sera sécurisé, mais votre navigateur ne reconnaîtra pas le certificat et vous affichera un message d'erreur

On commence par créer un dossier pour stocker un certificat:

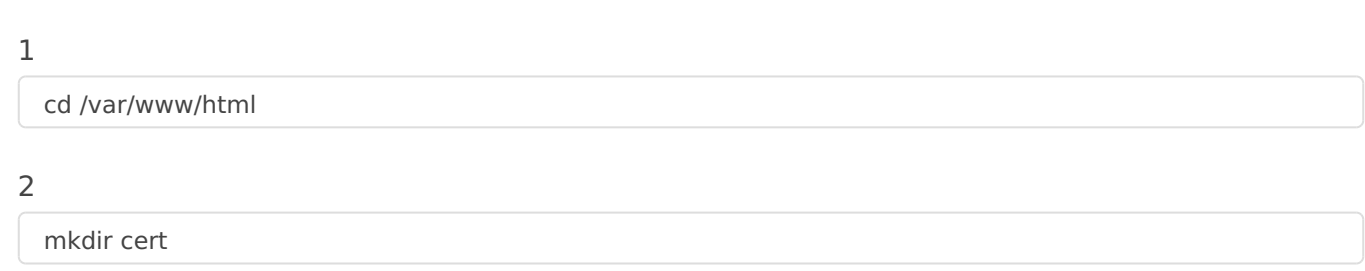

On généré la clé:

 $\sim$   $\sim$ 

 $\overline{c}$ 

 $\mathbf{1}$ 

 $\sim$   $\sim$ 

openssl genrsa -out cert/key.key 1024

Avec la clé, on généré le certificat:

 $\hat{\mathcal{L}}$ 

openssl req -new -x509 -days 365 -key cert/key.key -out cert/cert.crt

Pour pouvoir avoir le ssl de disponible, il faut activer le module SSL. Pour cela il faut faire la commande suivante:

 $\mathcal{L}^{\text{max}}_{\text{max}}$ 

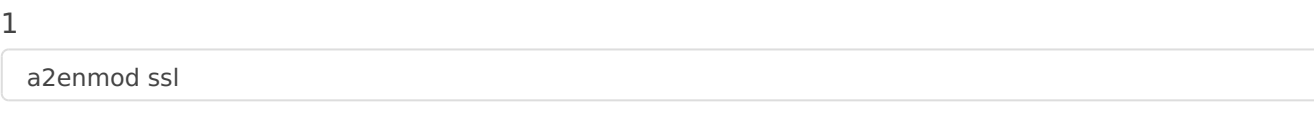

### Et on redémarre apache

1

systemctl restart apache2

#### On modifie le vhost ssl

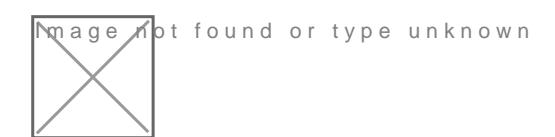

On redémarre Apache, et votre site est en https !

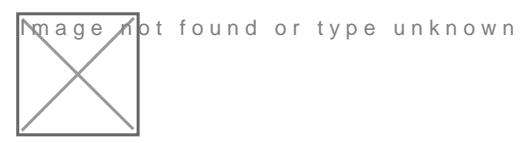

Si vous avez besoin d'un certificat reconnu, vous pouvez utiliser le si

[https://www.sslforfr](https://www.sslforfree.com/)ee.com/

Revision #1 Created 31 October 2019 13:09:22 by Cécile Updated 31 October 2019 13:10:25 by Cécile